# **VistA Lab Enhancements – Microbiology**

Release: Lab Micro Interface Release 1.0 (combined build for LA\*5.2\*90 and LR\*5.2\*474)

# Deployment, Installation, Back-out, and Rollback Guide

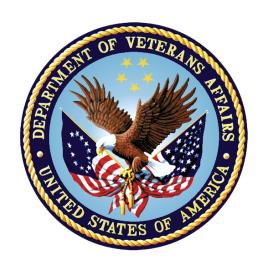

February 2017

**Document Version 3.2** 

**Department of Veterans Affairs** 

Office of Information and Technology (OI&T)

# **Revision History**

| Date       | Document | Description                                                                                                    | Author / Team Role                       |
|------------|----------|----------------------------------------------------------------------------------------------------|------------------------------------------|
|            | Version  |                                                                                                    | 7.07.07.07.07.07.07.07.07.07.07.07.07.07 |
| 02/02/2017 | 3.2      | Updates to Table 3.                                                                                                    | REDACTED                                 |
| 01/10/2017 | 3.1      | Addition of version<br>number for Data<br>Innovation's<br>Instrument Manager.                                                                                                    | REDACTED                                 |
| 01/06/2017 | 3.0      | Minor technical edits<br>based on feedback<br>from Michael<br>Belschwinder and<br>Claudette Murch of<br>Enterprise Project<br>Management Office.                                         | REDACTED                                 |
| 01/05/2017 | 2.9      | Updated routine checksums in Table 5; addition of new examples for Figure 1. Figure 1 moved to Appendix. Removed section 5.2.1 Load Testing as not applicable. Captured install updated. | REDACTED                                 |
| 12/20/2016 | 2.8      | Removed<br>LR*5.2*463<br>information.                                                                                                    | REDACTED                                 |
| 12/16/2016 | 2.7      | Updated figure 1 and document names in section 4.3.                                                                                                    | REDACTED                                 |
| 12/15/2016 | 2.6      | Reordered section 4.                                                                                                    | REDACTED                                 |
| 12/14/2016 | 2.5      | Removed IOC Test Site information per feedback from Enterprise Project Management Office.                                                                                                | REDACTED                                 |
| 12/07/2016 | 2.4      | Addition of Appendix.                                                                                                    | REDACTED                                 |
| 12/05/2016 | 2.3      | Removed<br>MMRS*1.0*4 related<br>information.                                                                                                    | REDACTED                                 |
| 11/30/2016 | 2.2      | Updated figure 1;<br>examples provided by<br>Randal Frommater.                                                                                                    | REDACTED                                 |
| 11/28/2016 | 2.1      | Addition of Lab Micro Interface Release 1.0 captured install.                                                                                                    | REDACTED                                 |

| Date       | Document<br>Version | Description                                                                                                    | Author / Team Role |
|------------|---------------------|----------------------------------------------------------------------------------------------------|--------------------|
| 11/07/2016 | 2.0                 | Incorporation of MMRS*1.0*4 captured install.                                                                                                   | REDACTED           |
| 11/02/2016 | 1.9                 | Technical Edit provided by Enterprise Project Management Office; some verbiage updated.                                                         | REDACTED           |
| 09/21/2016 | 1.8                 | Updated captured install in Appendix for MMRS.                                                                                                  | REDACTED           |
| 09/20/2016 | 1.7                 | Addition of post installation instructions and captured install example for MMRS.                                                               | REDACTED           |
| 09/18/2016 | 1.6                 | Updated to include details for MMRS*1.0*4 and new patch LR*5.2*474. Information pertaining to LA*5.2*90 updated.                                | REDACTED           |
| 09/10/2016 | 1.5                 | Added preliminary information for patch LR*5.2*474.                                                                                             | REDACTED           |
| 08/25/2016 | 1.4                 | Updated document to include MMRS and LA*5.2*90 patches.                                                                                         | REDACTED           |
| 05/05/2016 | 1.3                 | Updated Build Name;<br>completed formatting<br>change to center table<br>headings.                                                              | REDACTED           |
| 05/01/2016 | 1.2                 | Removed Workload code instructions; added notation regarding Workload codes. Replaced Captured Install with updated example Appendix A and TOC. | REDACTED           |
| 03/17/2016 | 1.1                 | Updated Section 5. Back-out Procedure.                                                                                                    | REDACTED           |
| 03/02/2016 | 1.0                 | Baselined document for the release.                                                                                                    | REDACTED           |

### **Artifact Rationale**

This document describes the Deployment, Installation, Back-out, and Rollback Plan for new products going into the VA Enterprise. The plan includes information about system support, issue tracking, escalation processes, and roles and responsibilities involved in all those activities. Its purpose is to provide clients, stakeholders, and support personnel with a smooth transition to the new product or software, and should be structured appropriately, to reflect particulars of these procedures at a single or at multiple locations.

Per the Veteran-focused Integrated Process (VIP) Guide, the Deployment, Installation, Back-out, and Rollback Plan is required to be completed prior to Critical Decision Point #2 (CD #2), with the expectation that it will be updated throughout the lifecycle of the project for each build, as needed.

# **Table of Contents**

| 1 | 1 INTRODUCTION                                                                                                    | 1           |
|---|----------------------------------------------------------------------------------------------------|-------------|
|   | 1.1 PURPOSE                                                                                                    |             |
| 2 | 2 ROLES AND RESPONSIBILITIES                                                                                           | 3           |
| 3 | 3 DEPLOYMENT                                                                                                    | 3           |
|   | 3.1 SITE PREPARATION                                                                                                   | 4           |
| 4 | 4 PRE-INSTALLATION AND INSTALLATION PREPARATION INSTRU                                                                 | CTIONS5     |
| 5 | 4.1 PLATFORM INSTALLATION AND PREPARATION 4.2 INSTALLATION TIMING RECOMMENDATION                                       |             |
| 6 | 6 ROLLBACK PROCEDURE                                                                                                   | 10          |
|   | 6.1 ROLLBACK CONSIDERATIONS 6.2 ROLLBACK CRITERIA 6.3 ROLLBACK RISKS 6.4 AUTHORITY FOR ROLLBACK 6.5 ROLLBACK PROCEDURE |             |
| A | APPENDIX A: EXAMPLES OF AUTO INSTRUMENT FILE AND LOAD / W                                                              | ORKLISTS 11 |
| A | APPENDIX B: CAPTURED INSTALL                                                                                           | 18          |

# **List of Figures**

| FIGURE 1: EXAMPLES OF AUTO INSTRUMENT FILE AND LOAD / WORKLISTS | 11 |
|-----------------------------------------------------------------|----|
| FIGURE 2: CAPTURED INSTALLATION                                 |    |
|                                                                 |    |
| List of Tables                                                  |    |
| TABLE 1: ROLES AND RESPONSIBILITIES                             | 2  |
|                                                                 |    |
| TABLE 2: SITE PREPARATION                                       |    |
| TABLE 3: SOFTWARE SPECIFICATIONS                                |    |
| TABLE 4: FILES FOR RETRIEVAL                                    |    |
| TABLE 5: M CODE INSTALL ATION INSTRUCTIONS                      | 7  |

## 1 Introduction

The Installation, Back-out, Rollback Guide defines the ordered, technical steps required to install the product, and if necessary, to back-out the installation, and to roll back to the previously installed version of the product. It provides installation instructions for the VistA Lab Enhancements (VLE) Microbiology project, release Lab Micro Interface Release 1.0.

The releases shall be distributed as follows:

 Lab Micro Interface Release 1.0, Kernel Information and Distribution System (KIDS) build available via Secure File Transfer Protocol (SFTP) from download.vista.med.va.gov

The Lab Micro Interface Release 1.0 is a combined build that contains the LR\*5.2\*474 and the LA\*5.2\*90 patches. The combined build will support the electronic bidirectional communication of automated identification and susceptibility testing instruments with the VistA Laboratory Universal Interface (UI) through middleware or a generic instrument manager.

Patch LR\*5.2\*474 will provide new functionality to the Enter/Verify Data option of the Lab UI package. Three new release actions will now be available to the Technologist with the authority to release results. Results will be available to the applicable authorized clinicians and providers. In addition, the patch will allow a VA Medical Center the option of setting release defaults at the Package or User level.

Patch LA\*5.2\*90 will provide the constructs necessary to allow Microbiology or MI subscripted tests to be added to an Auto Instrument entry. An enhancement is also included for antibiotic susceptibility result processing which will now allow laboratories the ability to report susceptibilities to antimicrobial agents by utilizing SNOMED CT codes such as Positive and Negative. The handling of variations is also included in the build, such as the reporting of extended-spectrum beta-lactamases or ESBL enzymes that are resistant to most beta-lactam antibiotics. Locally mapped codes using an "L" for code set ID will now be processed for antibiotic susceptibilities.

All of the following SNOMED CT codes shall be supported with the release of patch LA\*5.2\*90:

• 131196009 Susceptible

• 260357007 Moderately susceptible

• 264841006 Intermediately susceptible

• 30714006 Resistant

• 10828004 Positive

• 260385009 Negative

# 1.1 Purpose

The purpose of this guide is to provide a single, common document that describes how, when, where, and to whom the Lab Micro Interface Release 1.0 build will be deployed and installed, as well as how it is to be backed out and rolled back, if necessary. The plan also identifies

resources, communications plan, and rollout schedule. Specific instructions for installation, back-out, and rollback are included in this document.

## 1.2 Dependencies

Patch LA\*5.2\*90 includes the following dependencies:

- LA\*5.2\*74
- LA\*5.2\*88

Patch LR\*5.2\*474 includes the following dependencies:

- LR\*5.2\*221
- LR\*5.2\*291
- LR\*5.2\*416
- LR\*5.2\*422
- LR\*5.2\*433
- LR\*5.2\*453

#### 1.3 Constraints

Security controls will be inherited from VistA and therefore will be fully compliant with National Institute of Standards and Technology (NIST) controls and in compliance with Directive 6500. In addition, Lab Micro Interface Release 1.0 will be 508 compliant and designed to ensure no performance impacts will be experienced in the production environments.

#### 1.4 Orientation

This section addresses package or audience specific notations or directions (e.g., symbols used to indicate terminal dialogues or user responses) for the installation instructions included in this document.

All headings and text in this guide are intentionally formatted flush left, regardless of the heading level, to save space and to make for better readability.

In tables which list mandatory steps (as for installation and post-installation), a column is provided at the right-hand side so that users may check ( $\checkmark$ ) off the step as it is performed.

## 1.4.1 Computer Dialogue

The computer dialogue will appear in Courier New 11-point font.

Example: Courier New font 11 points

#### 1.4.2 Instructions

Instructions will appear in Arial 11-point font.

**Example:** Arial font 11 points

# 1.4.3 User Response

User entry responses will appear in Courier New 11-point font.

Example: Courier New font 11 points

In VistA, every response you type must be followed by pressing the < Return > key or the < Enter > key.

# 2 Roles and Responsibilities

The deployment, installation, back-out, and roll-back roles and responsibilities are outlined in Table 1 which also lists the teams that will perform the tasks described in this guide.

**Table 1: Roles and Responsibilities** 

| ID | Team                  | Phase /<br>Role    | Tasks                                                                                                    |
|----|-----------------------|--------------------|----------------------------------------------------------------------------------------------------|
| 1  | Field Operations (FO) | Deployment         | Plan and schedule deployment (including orchestration with vendors).                                                      |
| 2  | FO                    | Deployment         | Determine and document the roles and responsibilities of those involved in the deployment.                                |
| 3  | FO                    | Deployment         | Test for operational readiness.                                                                                           |
| 4  | FO                    | Deployment         | Execute deployment.                                                                                                    |
| 5  | FO                    | Installation       | Plan and schedule installation.                                                                                           |
| 6  | FO                    | Installation       | Ensure authority to operate and that certificate authority security documentation is in place.                            |
| 7  | FO                    | Installation       | Validate through facility point of contact to ensure that IT equipment has been accepted using asset inventory processes. |
| 8  | FO                    | Installations      | Coordinate training.                                                                                                    |
| 9  | FO                    | Back-out           | Confirm availability of back-out instructions and back-out strategy.                                                      |
| 10 | FO                    | Post<br>Deployment | Hardware, Software and System Support.                                                                                    |

# 3 Deployment

The Microbiology (Micro) Initiative is a collaborative solution between the VistA Laboratory Enhancement (VLE) Team and Clinical Laboratory personnel. This solution provides Micro Laboratory Technologists a system that integrates with the existing VistA Microbiology system.

A National Release is planned for January 2017 after testing has been successfully completed at two Test Sites.

Deployment will be performed by Local Facility staff and supported by team members from one or more of the operations organizations: Enterprise Systems Engineering (ESE), Field Operations (FO), Enterprise Operations (EO), and/or others.

# 3.1 Site Preparation

Each site must prepare for the deployment, installation, and implementation of the Micro capabilities. The extent for which they must prepare will vary based upon the sites current processes.

The following table describes preparation required by the site prior to deployment.

Features to Problem/Change Site/Other Adapt/Modify to **Actions/Steps** Owner Needed **New Product** Micro Determine changes Existing Micro MDRO Evaluate how new A11 Technologists, and Instrument to current processes. processes differ Laboratory interface procedures. from current Information processes and adapt Managers training (LIMs), accordingly. **Facility** Business Owners Micro If using Generic Sites using a **Evaluate** Existing Order Menus, Technologists, VistA Micro Order Sets, and Quick Lab or Consult configuration LIMs, currently. changes that will Orders. Order Types, need to be made to determine if there **Facility** adapt to new Micro are ordering menus, Business enhancements. sets, and/or quick Owners orders that need to be modified.

**Table 2: Site Preparation** 

## 3.2 Software

The following table describes software specifications required at each site prior to deployment for the Lab Micro Interface Release 1.0.

Table 3: Software Specifications

| Required Software                  | Manufacturer | Other                                |
|------------------------------------|--------------|--------------------------------------|
| The following prerequisite release | Not          | Local OI&T staff will provide the    |
| is required for the Lab Micro      | applicable.  | assistance needed to ensure that the |
| Interface Release 1.0:             |              | users have the latest patches and    |

| Required Software                                                          | Manufacturer        | Other                                                                                                    |
|----------------------------------------------------------------------------|---------------------|----------------------------------------------------------------------------------------------------|
| • Lab Auto Release 1.0<br>(LR*5.2*458 and<br>LA*5.2*88)                    |                     | upgrades required for the build.                                                                                                    |
| Data Innovations Instrument<br>Manager (IM) version 8.13.03 or<br>greater. | Data<br>Innovations | Local OI&T staff and Data Innovations support will provide the assistance needed to ensure that the users have version 8.13.03 or greater of the IM for the utilization of the full functionality in the Lab Micro Interface Release 1.0 build. |
| VA Hybrid Health Level Seven (HL7) driver v8.00.0018 or greater.           | Not applicable.     | Local OI&T staff will provide the assistance needed to ensure that the users have the latest HL7 driver.                                                                                                    |

#### 3.3 Communications

Technicians will use email and conference calls for communication during the deployment; email and/or conference calls will be utilized to notify the stakeholders of the successful release of the product.

# 4 Pre-Installation and Installation Preparation Instructions

This section provides pre-installation and installation preparation instructions for the Lab Micro Interface Release 1.0 build.

# 4.1 Platform Installation and Preparation

The Lab Micro Interface Release 1.0 installation must be coordinated with the Laboratory Automated Data Processing Application Coordinator (ADPAC) at each site.

# 4.2 Installation Timing Recommendation

The Lab Micro Interface Release 1.0 may be loaded with users on the system if the Lab Interface related activities have been halted, which includes, but is not limited to, the following:

- Editing of an Auto Instrument file entry.
- Turning off the Auto Downloading process to prevent the building and downloading of a Load/Worklist to the Instrument Manager.
- Shutting down all LA7UI logical links and any other HL7 process (HLZTCP or HLLP processes) to prevent the processing of result messages from the IM.

# 4.2.1 Estimated Timing

The installation will take less than 5 minutes.

#### 4.2.2 Kernel Patches

Kernel patches must be current on the target system to avoid problems loading and/or installing this patch.

#### 4.2.3 Global Growth

There is no significant change to global growth.

#### 4.3 Download and Extract Files

The product and associated documentation will be available via the National Patch Tracking Module in FORUM and the SOFTWARE.DIR directory at the OI&T Field Offices listed below.

#### **REDACTED**

The preferred method is to retrieve the file(s) using Secure File Transfer Protocol (SFTP) from download.vista.med.va.gov, which transmits files from the first available SFTP server.

| File Name                                    | Contents                                                                                                | Retrieval<br>Format |
|----------------------------------------------|----------------------------------------------------------------------------------------------------|---------------------|
| LAB_MICRO_INTERFACE_<br>RELEASE_1_0.KID      | Host File containing ASCII                                                                              | ASCII               |
| LAB_MICRO_INTERFACE_<br>RELEASE_1_0_DOCS.ZIP | VLE Micro_Lab_Micro_Interface_Release_1.0_ Technical_Manual  VLE Micro_Lab_Micro_Interface_Release_1.0_ | Binary              |
|                                              | VLE Micro_Lab_Micro_Interface_Release_1.0_<br>User_Guide                                                |                     |
|                                              | VLE Micro_Deployment_Installation_Roll Back_Back Out_Guide                                              |                     |

**Table 4: Files for Retrieval** 

# 4.4 Access Requirements and Skills Needed for the Installation

This guide is written with the assumption that the reader is experienced or familiar with the following:

- VistA computing environment
- VA FileMan data structures and terminology
- Microsoft Windows

Local or Regional OI&T staff will coordinate the patch installation with the Laboratory Information Manager (LIM) at each site. The Local or Regional OI&T staff have the necessary access and skill set to conduct the installation.

# 4.5 Pre-Installation and System Requirements

The Lab Micro Interface Release 1.0 installation must be coordinated with the Laboratory Automated Data Processing Application Coordinator (ADPAC) to ensure that all Lab Interface related activities are halted.

#### 4.6 Installation Procedure

Follow the instructions outlined in the Table below to install the software.

**Table 5: M Code Installation Instructions** 

| Step<br># | Description                                                                                                    | <b>~</b> |  |  |
|-----------|----------------------------------------------------------------------------------------------------|----------|--|--|
| 1         | Access the KIDS menu (XPD MAIN).                                                                                                    |          |  |  |
| 2         | From the KIDS menu, select the Installation menu.                                                                                                    |          |  |  |
| 3         | From the Installation menu, select option #1: Load a Distribution.                                                                                                    |          |  |  |
| 4         | When prompted, 'Enter a Host File:', select LAB_MICRO_INTERFACE_RELEASE_1_0.KID                                                                                          |          |  |  |
| 5         | When prompted, 'Want to Continue with Load? YES//', respond "Yes".                                                                                                    |          |  |  |
| 6         | When prompted, 'Want to RUN the Environment Check Routine? YES//' respond "Yes".                                                                                         |          |  |  |
| 7         | From the Installation menu, select option #2, Verify Checksums in Transport Global.                                                                                      |          |  |  |
| 8         | When prompted 'Select INSTALL NAME:' respond<br>'LA*5.2*90'                                                                                                    |          |  |  |
| 9         | When prompted 'Want each Routine Listed with Checksums: Yes//' respond "Yes"                                                                                             |          |  |  |
|           | a Verify the following routine information for LA*5.2*90:                                                                                                    |          |  |  |
|           | LA7VHLU6 Calculated 58736241 LA7VIN2A Calculated 34485992 LA7VIN7 Calculated 83943151 LA7VIN7A Calculated 61187996 LA7VIN7B Calculated 65792075 LA90A Calculated 5670536 |          |  |  |

| Step<br># | Description                                                       | <b>~</b> |  |  |
|-----------|-------------------------------------------------------------------|----------|--|--|
|           | <b>b</b> Verify the following routine information for LR*5.2*474: |          |  |  |
|           | LRMIEDZ2 Calculated 72283385                                      |          |  |  |
|           | LRVRO Calculated 154172378                                        |          |  |  |
|           | LRVRMI2 Calculated 36282264                                       |          |  |  |
|           | LRVRMI2A Calculated 78602425                                      |          |  |  |
|           | LRVRMI3 Calculated 26756120<br>LRVRMI4 Calculated 39771458        |          |  |  |
|           | LRVRMI4A Calculated 96471289                                      |          |  |  |
| 10        | From the Installation menu, select option #3, Print               |          |  |  |
|           | Transport Global                                                  |          |  |  |
| 11        | When prompted 'Select INSTALL NAME:' respond                      |          |  |  |
|           | 'LA*5.2*90'                                                       |          |  |  |
| 12        | When prompted 'Select one of the following:"                      |          |  |  |
|           | respond "1" for Print Summary.                                    |          |  |  |
| 13        | When prompted 'Want each Routine Listed with                      |          |  |  |
|           | Checksums: Yes// respond "Yes"                                    |          |  |  |
| 14        | From the Installation menu, select option #4, Compare             |          |  |  |
| 15        | Transport Global to Current System.                               |          |  |  |
| 15        | When prompted 'Select INSTALL NAME:' respond                      |          |  |  |
| 16        | When prompted 'Select one of the following:"                      |          |  |  |
|           | respond "2" for Second line of Routines only.                     |          |  |  |
| 17        | From the Installation menu, select option #5: Backup a            |          |  |  |
|           | Global Transport.                                                 |          |  |  |
| 18        | When prompted 'Select INSTALL NAME:' respond                      |          |  |  |
|           | 'LA*5.2*90'                                                       |          |  |  |
| 19        | From the Installation menu, select option #6: Install             |          |  |  |
|           | Package(s).                                                       |          |  |  |
| 20        | When prompted 'Select INSTALL NAME:' respond  LA*5.2*90'          |          |  |  |
| 21        | When prompted 'Want KIDS to INHIBIT LOGONs during                 |          |  |  |
| ~'        | the install? NO//', respond "NO".                                 |          |  |  |
| 22        | When prompted 'Want KIDS to Rebuild Menu Trees                    |          |  |  |
|           | Upon Completion of Install? NO//', respond "NO".                  |          |  |  |
| 23        | When prompted 'Want KIDS to INHIBIT LOGONs during                 |          |  |  |
|           | the install? NO//', respond "NO".                                 |          |  |  |
| 24        | When prompted 'Want to DISABLE Scheduled Options,                 |          |  |  |
|           | Menu Options, and Protocols? NO//', respond "NO".                 |          |  |  |
| 25        | <pre>If prompted 'Delay Install (Minutes): (0 - 60):</pre>        |          |  |  |
|           | 0//', respond "NO".                                               |          |  |  |
| 26        | After receiving the message 'Install Completed', print out        |          |  |  |
|           | the Install for both the LA*5.2*90 and the LR*5.2*474 patches.    |          |  |  |
|           | From the KIDS many select the Whiteless many                      |          |  |  |
|           | From the KIDS menu, select the Utilities menu.                    |          |  |  |

| Step<br># | Description                                                  | <b>~</b> |
|-----------|--------------------------------------------------------------|----------|
| 27        | From the Utilities menu, select Install File Print.          |          |
| 28        | When prompted 'Select INSTALL NAME:' respond<br>'LA*5.2*90'  |          |
| 29        | From the Utilities menu, select Install File Print.          |          |
| 30        | When prompted 'Select INSTALL NAME:' respond<br>'LR*5.2*474' |          |
| 31        | Save all printouts.                                          |          |

## 5 Back-Out Procedure

The build does not make any changes that would affect the operational state of the software and platform settings. The functionality in the Lab Micro Interface Release 1.0 build will not be available until the installation process has been successfully completed.

# 5.1 Back-Out Strategy

During installation, if the option to back up routines was run as directed, 'Backup a Transport Global', then routines have the ability to be restored from the "backup" MailMan message that was generated. However, the KIDS installation process does not perform a restore of other VistA components, such as data dictionary, cross-reference, and template changes, etc.

Prior to attempting a back-out of the software, please contact the VA Help Desk at 1-855-673-4357 for support or assistance.

## 5.2 Back-Out Considerations

The LIM and the Chief of Pathology have the authority to order the back-out.

## 5.3 Back-Out Criteria

Criteria for a back-out includes, but are not limited, to the following:

- a. Failed baseline testing.
- b. Non-recoverable software error.

### 5.4 Back-Out Risks

No back-out risks have been determined at this time.

# 5.5 Authority for Back-Out

The LIM and the Chief of Pathology have the authority to order the Back-out Procedure.

#### 5.6 Back-Out Procedure

The need for a back-out is highly unlikely, however if it is required, please contact the Product Support team for assistance.

### 6 Rollback Procedure

The LR\*5.2\*474 and LA\*5.2\*90 patches (part of the combined build, Lab Micro Interface Release 1.0) as well as any installed dependent patch changes that follow these releases need to be taken out in reverse of the order in which they were installed; routines and data dictionary modifications and populated data must also be rolled back in reverse order.

Please contact the VA Help Desk at 1-855-763-4357 for support or assistance regarding roll-back procedures.

#### 6.1 Rollback Considerations

No rollback considerations have been determined at this time.

#### 6.2 Rollback Criteria

The only criteria for a rollback that has been determined at this time is that the installation failed baseline testing.

#### 6.3 Rollback Risks

The only risk determined at this time is the possibility of downtime which would only effect the users of the Laboratory package.

# 6.4 Authority for Rollback

The LIM, the Lab Manager, and the Chief of Pathology have the authority to require the rollback and accept the risks.

# 6.5 Rollback Procedure

The need for a rollback is highly unlikely, however if it is required, please contact the Product Support team for assistance. The rollback procedure will require Lab downtime and a reinstall of any previous KIDS versions.

# Appendix A: Examples of Auto Instrument File and **Load / Worklists**

Figure 1 below displays examples of the AUTO INSTRUMENT file (#62.4) and LOAD / WORKLIST pairs for the BD EpiCenter<sup>TM</sup> and bioMérieux Myla <sup>TM</sup> software and the BD Bactec<sup>TM</sup>, Dade MicroScan <sup>TM</sup>, and bioMérieux Vitek<sup>TM</sup> systems.

Note: For more information on configurations with applicable middleware and analyzers, consult the manufacturer of the product(s).

Figure 1: Examples of Auto Instrument File and Load / Worklists

```
AUTO INSTRUMENT: EPICENTER
NUMBER: 285
                                        NAME: EPICENTER
  LOAD/WORK LIST: BACTEC FX
  ENTRY FOR LAGEN ROUTINE: ACCESSION CROSS-REFERENCE
  CROSS LINKED BY: IDE
                                        MESSAGE CONFIGURATION: LA7UI3
  METHOD: BACTEC
                                        DEFAULT ACCESSION AREA:
MICROBIOLOGY
  OVERLAY DATA: YES
                                        STORE REMARKS: YES
NUMBER: 1
                                        TEST: BLOOD CULTURE
  UI TEST CODE: STDANF
                                        ACCEPT RESULTS FOR THIS TEST: YES
  DOWNLOAD TO INSTRUMENT: YES
                                        TEST: MYCOLOGY CULTURE
NUMBER: 2
  UI TEST CODE: MYCFLYTIC
                                        ACCEPT RESULTS FOR THIS TEST: YES
  DOWNLOAD TO INSTRUMENT: YES
  FILE BUILD ENTRY: EN
                                        FILE BUILD ROUTINE: LA7UID
  AUTO DOWNLOAD: YES
                                        SHORT ACCESSION # LENGTH: 5
  AUTO RELEASE: NO
                                        WKLD METHOD: BACTEC 9240
  WKLD CODE METHOD NAME: BACTEC 9240
                                        WKLD CODE SUFFIX: .7103
LOAD/WORKLIST: BACTEC FX
NAME: BACTEC FX
                                        LOAD TRANSFORM: UNIVERSAL
  TYPE: TRAY, CUP
                                        CUPS PER TRAY: 10
  FULL TRAY'S ONLY: NO
                                        INCLUDE UNCOLLECTED ACCESSIONS: NO
                                        DATE OF SETUP: JUN 13, 2016
  USER ACCESS AUTHORIZATION: LRVERIFY
PROFILE: BLOOD CULTURE
                                        ACCESSION AREA: BLOOD CULTURE
  UID VERIFICATION: ANY ACCESSION AREA STORE DUPLICATE COMMENTS: NO
  DEFAULT REFERENCE LABORATORY: TAMPA VAMC
  AUTO RELEASE: NO
TEST: BLOOD CULTURE
                                        BUILD NAME ONLY: NO
TEST: MYCOLOGY CULTURE
                                        BUILD NAME ONLY: NO
PROFILE: MYCOLOGY CULTURE
                                        ACCESSION AREA: FUNGAL
  UID VERIFICATION: ANY ACCESSION AREA DEFAULT REFERENCE LABORATORY: TAMPA
VAMC
  AUTO RELEASE: NO
TEST: MYCOLOGY CULTURE
                                        BUILD NAME ONLY: NO
  WKLD METHOD: BACTEC 9240
                                        WKLD CODE METHOD NAME: BACTEC 9240
  WKLD CODE SUFFIX: .7103
                                        MAJOR ACCESSION AREA: MICROBIOLOGY
  LAB SUBSECTION: BLOOD CULTURE
```

AUTO INSTRUMENT: VITEK MS

NUMBER: 286 NAME: VITEK MS

LOAD/WORK LIST: VITEK MS

ENTRY FOR LAGEN ROUTINE: ACCESSION CROSS-REFERENCE

CROSS LINKED BY: IDE MESSAGE CONFIGURATION: LA7UI3

METHOD: VITEK **DEFAULT ACCESSION AREA:** 

MICROBIOLOGY

OVERLAY DATA: YES STORE REMARKS: YES NUMBER: 1 TEST: BLOOD CULTURE

UI TEST CODE: C ACCEPT RESULTS FOR THIS TEST: YES

DOWNLOAD TO INSTRUMENT: YES

NUMBER: 2 TEST: CULTURE & SUSCEPTIBILITY UI TEST CODE: C ACCEPT RESULTS FOR THIS TEST: YES

DOWNLOAD TO INSTRUMENT: YES

TEST: MYCOLOGY CULTURE NUMBER: 3

UI TEST CODE: C ACCEPT RESULTS FOR THIS TEST: YES

DOWNLOAD TO INSTRUMENT: YES

NUMBER: 4 TEST: CULTURE & SUSCEPTIBILITY UI TEST CODE: 02-FINAL ORGANISM NAME ACCEPT RESULTS FOR THIS TEST: YES

DOWNLOAD TO INSTRUMENT: NO

FILE BUILD ROUTINE: LA7UID FILE BUILD ENTRY: EN

MICRO INTERPRETATION CHECK: CHECK BOTH FILE AND INSTRUMENT INTERPRETATION

**OVER** 

WRITE WITH FILE AUTO DOWNLOAD: YES SHORT ACCESSION # LENGTH: 5 AUTO RELEASE: NO

WKLD METHOD: VITEK AMS WKLD CODE METHOD NAME: VITEK AMS

WKLD CODE SUFFIX: .7087

LOAD/WORKLIST: VITEK MS

NAME: VITEK MS LOAD TRANSFORM: UNIVERSAL

TYPE: SEQUENCE/BATCH CUPS PER TRAY: 0
FULL TRAY'S ONLY: NO EXPAND PANELS ON PRINT: NO
INCLUDE UNCOLLECTED ACCESSIONS: NO USER ACCESS AUTHORIZATION: LRVERIFY

DATE OF SETUP: JUL 15, 2016

ACCESSION AREA: MICROBIOLOGY PROFILE: CULTURE UID VERIFICATION: ANY ACCESSION AREA STORE DUPLICATE COMMENTS: NO

DEFAULT REFERENCE LABORATORY: TAMPA VAMC

AUTO RELEASE: NO

TEST: BLOOD CULTURE BUILD NAME ONLY: NO TEST: MYCOLOGY CULTURE BUILD NAME ONLY: NO TEST: CULTURE & SUSCEPTIBILITY

WKI D METHOD: VITEK AMS

WKLD CODE METHOD NAME: VITEK AMS

WKLD CODE SUFFIX: .7087 MAJOR ACCESSION AREA: MICROBIOLOGY

LAB SUBSECTION: MICROBIOLOGY

AUTO INSTRUMENT: VITEK II

NUMBER: 287 NAME: VITEK II

LOAD/WORK LIST: VITEK II

ENTRY FOR LAGEN ROUTINE: ACCESSION CROSS-REFERENCE

CROSS LINKED BY: IDE MESSAGE CONFIGURATION: LA7UI3 METHOD: VITEK DEFAULT ACCESSION AREA:

MICROBIOLOGY

OVERLAY DATA: YES STORE REMARKS: YES

NUMBER: 1 TEST: CULTURE & SUSCEPTIBILITY
UI TEST CODE: C ACCEPT RESULTS FOR THIS TEST: YES

DOWNLOAD TO INSTRUMENT: YES

NUMBER: 2 TEST: BLOOD CULTURE

UI TEST CODE: C ACCEPT RESULTS FOR THIS TEST: YES

DOWNLOAD TO INSTRUMENT: YES

NUMBER: 3 TEST: MYCOLOGY CULTURE

UI TEST CODE: C ACCEPT RESULTS FOR THIS TEST: YES

DOWNLOAD TO INSTRUMENT: YES

FILE BUILD ENTRY: EN FILE BUILD ROUTINE: LA7UID

AUTO DOWNLOAD: YES AUTO RELEASE: NO

WKLD METHOD: VITEK WKLD CODE METHOD NAME: VITEK

WKLD CODE SUFFIX: .7015

LOAD/WORKLIST: VITEK II

NAME: VITEK II LOAD TRANSFORM: UNIVERSAL

TYPE: SEQUENCE/BATCH CUPS PER TRAY: 0

FULL TRAY'S ONLY: NO EXPAND PANELS ON PRINT: NO

INCLUDE UNCOLLECTED ACCESSIONS: NO USER ACCESS AUTHORIZATION: LRVERIFY

DATE OF SETUP: SEP 16, 2016

PROFILE: CULTURE ACCESSION AREA: MICROBIOLOGY

UID VERIFICATION: ANY ACCESSION AREA STORE DUPLICATE COMMENTS: NO

DEFAULT REFERENCE LABORATORY: TAMPA VAMC

AUTO RELEASE: NO

TEST: CULTURE & SUSCEPTIBILITY

TEST: BLOOD CULTURE

BUILD NAME ONLY: NO
TEST: MYCOLOGY CULTURE

BUILD NAME ONLY: NO

WKLD METHOD: VITEK AMS
WKLD CODE SUFFIX: .7087
WKLD CODE METHOD NAME: VITEK AMS
MAJOR ACCESSION AREA: MICROBIOLOGY

LAB SUBSECTION: MICROBIOLOGY

**AUTO INSTRUMENT: MICROSCAN** 

NUMBER: 95 NAME: MICROSCAN

LOAD/WORK LIST: MICROSCAN

ENTRY for LAGEN ROUTINE: Accession cross-reference

CROSS LINKED BY: IDE MESSAGE CONFIGURATION: LA7UI1

METHOD: MICROSCAN OVERLAY DATA: YES

STORE REMARKS: YES

NUMBER: 1 TEST: CULTURE, ABSCESS

UI TEST CODE: ID DOWNLOAD TO INSTRUMENT: YES

STORE REMARKS: YES ACCESSION AREA: MICROBIOLOGY CDD

NUMBER: 2 TEST: CULTURE, ASPIRATE

UI TEST CODE: ID DOWNLOAD TO INSTRUMENT: YES

STORE REMARKS: YES ACCESSION AREA: MICROBIOLOGY CDD

NUMBER: 3 TEST: CULTURE, BLOOD

UI TEST CODE: ID DOWNLOAD TO INSTRUMENT: YES
STORE REMARKS: YES ACCESSION AREA: BLOOD CULTURES

NUMBER: 4 TEST: CULTURE, BODY FLUID

UI TEST CODE: ID DOWNLOAD TO INSTRUMENT: YES

STORE REMARKS: YES ACCESSION AREA: MICROBIOLOGY CDD

NUMBER: 5 TEST: CULTURE, TISSUE

UI TEST CODE: ID DOWNLOAD TO INSTRUMENT: YES

STORE REMARKS: YES ACCESSION AREA: MICROBIOLOGY CDD

NUMBER: 6 TEST: CULTURE, BONE

UI TEST CODE: ID DOWNLOAD TO INSTRUMENT: YES

STORE REMARKS: YES ACCESSION AREA: MICROBIOLOGY CDD

NUMBER: 7 TEST: CULTURE, BONE MARROW
UI TEST CODE: ID DOWNLOAD TO INSTRUMENT: YES

STORE REMARKS: YES ACCESSION AREA: MICROBIOLOGY CDD

NUMBER: 8 TEST: CULTURE, BRONCHIAL

UI TEST CODE: ID DOWNLOAD TO INSTRUMENT: YES

STORE REMARKS: YES ACCESSION AREA: MICROBIOLOGY CDD

NUMBER: 9 TEST: CULTURE, CATHETER TIP
UI TEST CODE: ID DOWNLOAD TO INSTRUMENT: YES

STORE REMARKS: YES ACCESSION AREA: MICROBIOLOGY CDD

NUMBER: 10 TEST: CULTURE, CSF

UI TEST CODE: ID DOWNLOAD TO INSTRUMENT: YES

STORE REMARKS: YES ACCESSION AREA: MICROBIOLOGY CDD

NUMBER: 11 TEST: CULTURE, EAR

UI TEST CODE: ID DOWNLOAD TO INSTRUMENT: YES

STORE REMARKS: YES ACCESSION AREA: MICROBIOLOGY CDD

NUMBER: 12 TEST: CULTURE, EYE

UI TEST CODE: ID DOWNLOAD TO INSTRUMENT: YES

STORE REMARKS: YES ACCESSION AREA: MICROBIOLOGY CDD

NUMBER: 13 TEST: CULTURE, GC

UI TEST CODE: ID DOWNLOAD TO INSTRUMENT: YES

STORE REMARKS: YES ACCESSION AREA: MICROBIOLOGY CDD

NUMBER: 14 TEST: CULTURE. SPUTUM

UI TEST CODE: ID DOWNLOAD TO INSTRUMENT: YES

STORE REMARKS: YES ACCESSION AREA: MICROBIOLOGY CDD

NUMBER: 15 TEST: CULTURE, STOOL

UI TEST CODE: ID DOWNLOAD TO INSTRUMENT: YES

STORE REMARKS: YES ACCESSION AREA: MICROBIOLOGY CDD

NUMBER: 16 TEST: CULTURE, URINE

UI TEST CODE: ID ACCEPT RESULTS FOR THIS TEST: YES DOWNLOAD TO INSTRUMENT: YES STORE REMARKS: YES

ACCESSION AREA: MICROBIOLOGY CDD

NUMBER: 17 TEST: CULTURE, WOUND-DEEP
UI TEST CODE: ID DOWNLOAD TO INSTRUMENT: YES

STORE REMARKS: YES ACCESSION AREA: MICROBIOLOGY CDD

NUMBER: 18 TEST: CULTURE, WOUND-SUPERFICIAL

UI TEST CODE: ID ACCEPT RESULTS FOR THIS TEST: YES

DOWNLOAD TO INSTRUMENT: YES STORE REMARKS: YES

ACCESSION AREA: MICROBIOLOGY CDD

NUMBER: 19 TEST: PRE-PROSTATE BIOPSY RECTAL SCREEN

UI TEST CODE: ID ACCEPT RESULTS FOR THIS TEST: YES

DOWNLOAD TO INSTRUMENT: YES STORE REMARKS: YES

ACCESSION AREA: MICROBIOLOGY CDD

NUMBER: 20 TEST: MDRO SCREEN

UI TEST CODE: ID ACCEPT RESULTS FOR THIS TEST: YES DOWNLOAD TO INSTRUMENT: YES STORE REMARKS: YES

ACCESSION AREA: MICROBIOLOGY CDD

NUMBER: 21 TEST: .CULTURE, THROAT

UI TEST CODE: ID DOWNLOAD TO INSTRUMENT: YES

STORE REMARKS: YES

FILE BUILD ENTRY: EN FILE BUILD ROUTINE: LA7UID AUTO DOWNLOAD: YES WKLD METHOD: MICROSCAN

WKLD CODE METHOD NAME: MICROSCAN WKLD CODE SUFFIX: .7038

#### LOAD/WORKLIST: MICROSCAN

NUMBER: 109 NAME: MICROSCAN

LOAD TRANSFORM: UNIVERSAL TYPE: SEQUENCE/BATCH

CUPS PER TRAY: 0 FULL TRAY'S ONLY: NO

VERIFY BY: ACCESSION SUPPRESS SEQUENCE #: NO

INCLUDE UNCOLLECTED ACCESSIONS: NO DATE OF SETUP: NOV 12, 2016

FIRST TRAY: 1 STARTING CUP: 1

LAST TRAY: 1 BUILDING IN PROGRESS: NO

PROFILE: BLOOD CULTURE ACCESSION AREA: BLOOD CULTURES

UID VERIFICATION: ANY ACCESSION AREA

TEST: CULTURE, BLOOD BUILD NAME ONLY: NO

PROFILE: MICROBIOLOGY ACCESSION AREA: MICROBIOLOGY CDD

**UID VERIFICATION: ANY ACCESSION AREA** 

TEST: CULTURE, ABSCESS
TEST: CULTURE, ASPIRATE
TEST: CULTURE, BODY FLUID
TEST: CULTURE, BONE
BUILD NAME ONLY: NO
BUILD NAME ONLY: NO

TEST: CULTURE, BONE MARROW
TEST: CULTURE, BRONCHIAL
TEST: CULTURE, CATHETER TIP
BUILD NAME ONLY: NO
BUILD NAME ONLY: NO

TEST: CULTURE, CATHETER TIP BUILD NAME ONLY: I
TEST: CULTURE, CSF BUILD NAME ONLY: NO

TEST: CULTURE, EAR

BUILD NAME ONLY: NO

TEST: CULTURE, EYE

BUILD NAME ONLY: NO

TEST: CULTURE, GC BUILD NAME ONLY: NO TEST: CULTURE, SPUTUM BUILD NAME ONLY: NO

TEST: CULTURE, STOOL

BUILD NAME ONLY: NO

TEST: CULTURE, TISSUE BUILD NAME ONLY: NO TEST: CULTURE, URINE BUILD NAME ONLY: NO

TEST: CULTURE, WOUND-DEEP BUILD NAME ONLY: NO TEST: CULTURE, WOUND-SUPERFICIAL BUILD NAME ONLY: NO

TEST: MDRO SCREEN BUILD NAME ONLY: NO

TEST: PRE-PROSTATE BIOPSY RECTAL SCREEN

BUILD NAME ONLY: NO

TEST: .CULTURE, THROAT BUILD NAME ONLY: NO

WKLD METHOD: MICROSCAN WKLD CODE METHOD NAME: MICROSCAN WKLD CODE SUFFIX: .7038 MAJOR ACCESSION AREA: MICROBIOLOGY CDD

**Auto Instrument: MYLA** 

NUMBER: 602 NAME: MYLA

LOAD/WORK LIST: IMB

ENTRY for LAGEN ROUTINE: Accession cross-reference

CROSS LINKED BY: IDE MESSAGE CONFIGURATION: LA7UI4

METHOD: MYLA DEFAULT ACCESSION AREA: IBACTERIOLOGY

OVERLAY DATA: YES STORE REMARKS: YES

NUMBER: 1 TEST: BLOOD CULTURE (AEROBE, ANAEROBE)

UI TEST CODE: C ACCEPT RESULTS FOR THIS TEST: YES DOWNLOAD TO INSTRUMENT: YES STORE REMARKS: YES

**ACCESSION AREA: IBLOOD CULTURE** 

NUMBER: 2 TEST: C&S (AEROBIC) + GRAM STAIN

UI TEST CODE: CGS ACCEPT RESULTS FOR THIS TEST: YES

DOWNLOAD TO INSTRUMENT: YES STORE REMARKS: YES

**ACCESSION AREA: IBACTERIOLOGY** 

NUMBER: 3 TEST: GRAM STAIN

UI TEST CODE: GS ACCEPT RESULTS FOR THIS TEST: YES DOWNLOAD TO INSTRUMENT: YES STORE REMARKS: YES

ACCESSION AREA: IBACTERIOLOGY

NUMBER: 4 TEST: C&S (AEROBIC CULTURE/SUSCEPT)
UI TEST CODE: CNS ACCEPT RESULTS FOR THIS TEST: YES
DOWNLOAD TO INSTRUMENT: YES STORE REMARKS: YES

ACCESSION AREA: IBACTERIOLOGY

NUMBER: 5 TEST: AFB CULTURE & SMEAR

UI TEST CODE: AFB ACCEPT RESULTS FOR THIS TEST: YES

DOWNLOAD TO INSTRUMENT: YES ACCESSION AREA: IMYCOBACTERIUM

NUMBER: 6 TEST: C&S (URINE CULTURE)\*NE,IC
UI TEST CODE: UCS DOWNLOAD TO INSTRUMENT: YES

ACCESSION AREA: IBACTERIOLOGY

FILE BUILD ENTRY: EN FILE BUILD ROUTINE: LA7UID

AUTO DOWNLOAD: YES AUTO RELEASE: NO

Load/Worklist: IMB

NUMBER: 247 NAME: IMB

LOAD TRANSFORM: UNIVERSAL TYPE: SEQUENCE/BATCH

CUPS PER TRAY: 0 FULL TRAY'S ONLY: NO

EXPAND PANELS ON PRINT: NO INCLUDE UNCOLLECTED ACCESSIONS: NO

**USER ACCESS AUTHORIZATION: LRVERIFY** 

PROFILE: IMB ACCESSION AREA: IBACTERIOLOGY

UID VERIFICATION: ANY ACCESSION AREA STORE DUPLICATE COMMENTS: YES

DEFAULT REFERENCE LABORATORY: IOWA CITY HCS

**AUTO RELEASE: NO** 

TEST: BLOOD CULTURE (AEROBE, ANAEROBE) BUILD NAME ONLY: NO

TEST: C&S (AEROBIC) + GRAM STAIN BUILD NAME ONLY: NO

TEST: GRAM STAIN BUILD NAME ONLY: NO

TEST: C&S (AEROBIC CULTURE/SUSCEPT) BUILD NAME ONLY: NO

TEST: ANAEROBIC CULTURE

BUILD NAME ONLY: NO
TEST: C&S (URINE CULTURE)\*NE,IC

BUILD NAME ONLY: NO

WKLD METHOD: MANUAL MICRO WKLD CODE METHOD NAME: MANUAL MICRO

WKLD CODE SUFFIX: .7000 MAJOR ACCESSION AREA: IBACTERIOLOGY

LAB SUBSECTION: IBACTERIOLOGY

#### Load/Worklist: IBC (a second one used for MYLA)

NUMBER: 390 NAME: IBC

LOAD TRANSFORM: UNIVERSAL TYPE: SEQUENCE/BATCH

CUPS PER TRAY: 0 FULL TRAY'S ONLY: NO

EXPAND PANELS ON PRINT: NO INCLUDE UNCOLLECTED ACCESSIONS: NO

USER ACCESS AUTHORIZATION: LRVERIFY

PROFILE: IBC ACCESSION AREA: IBLOOD CULTURE

UID VERIFICATION: ANY ACCESSION AREA STORE DUPLICATE COMMENTS: YES

DEFAULT REFERENCE LABORATORY: IOWA CITY HCS

**AUTO RELEASE: NO** 

TEST: BLOOD CULTURE (AEROBE, ANAEROBE) BUILD NAME ONLY: NO TEST: FUNGAL BLOOD CULTURE\*NE,IC BUILD NAME ONLY: NO TEST: AFB CULTURE & SMEAR BUILD NAME ONLY: NO

WKLD METHOD: MANUAL MICRO WKLD CODE SUFFIX: .7000 WKLD CODE SUFFIX: .7000 MAJOR ACCESSION AREA: IBLOOD CULTU

# **Appendix B: Captured Install**

The following is an example of a captured install with LA\*5.2\*90 installed first followed by LR\*5.2\*474 as part of the installation process for the Lab Micro Interface Release 1.0 build.

Figure 2: Captured Installation

```
SELECT INSTALLATION <TEST ACCOUNT> OPTION: INSTALL PACKAGE(S)
                                 12/20/16@15:20:44
SELECT INSTALL NAME: LA*5.2*90
    => LAB MICRO INTERFACE RELEASE 1.0 ;CREATED ON DEC 20, 2016@11:55:47
THIS DISTRIBUTION WAS LOADED ON DEC 20, 2016@15:20:44 WITH HEADER OF
  LAB MICRO INTERFACE RELEASE 1.0 ; CREATED ON DEC 20, 2016@11:55:47
  IT CONSISTED OF THE FOLLOWING INSTALL(S):
     LA*5.2*90
                  LR*5.2*474
CHECKING INSTALL FOR PACKAGE LA*5.2*90
WILL FIRST RUN THE ENVIRONMENT CHECK ROUTINE, LA90A
                      --- ENVIRONMENT CHECK IS OK ---
INSTALL QUESTIONS FOR LA*5.2*90
INCOMING FILES:
  62.4
            AUTO INSTRUMENT
NOTE: YOU ALREADY HAVE THE 'AUTO INSTRUMENT' FILE.
CHECKING INSTALL FOR PACKAGE LR*5.2*474
INSTALL QUESTIONS FOR LR*5.2*474
WANT KIDS TO INHIBIT LOGONS DURING THE INSTALL? NO//
WANT TO DISABLE SCHEDULED OPTIONS, MENU OPTIONS, AND PROTOCOLS? NO//
ENTER THE DEVICE YOU WANT TO PRINT THE INSTALL MESSAGES.
YOU CAN QUEUE THE INSTALL BY ENTER A 'Q' AT THE DEVICE PROMPT.
ENTER A ' ' TO ABORT THE INSTALL.
DEVICE: HOME//
               HOME (CRT)
                                LR*5.2*474
INSTALLING PACKAGE COMPONENTS:
INSTALLING PARAMETER DEFINITION
```